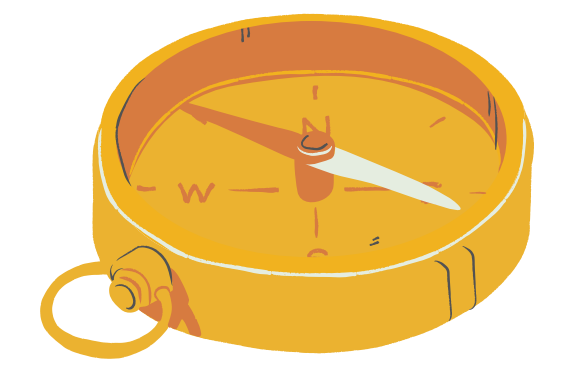

### Choose Your Own A Dynamics GP Treasure Hunt Adventure

# **IDUGWEBINARS**

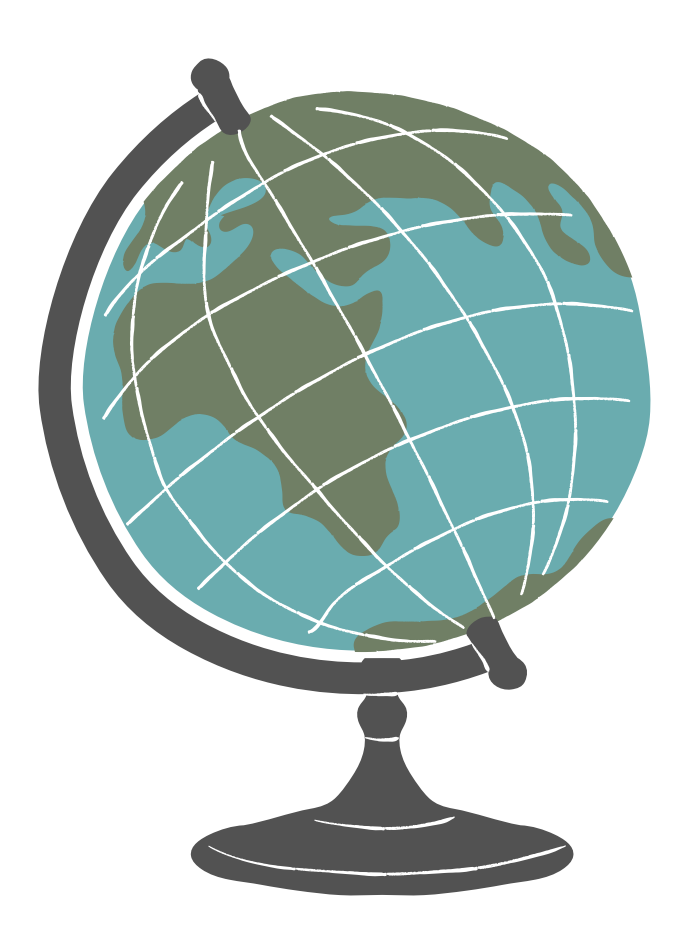

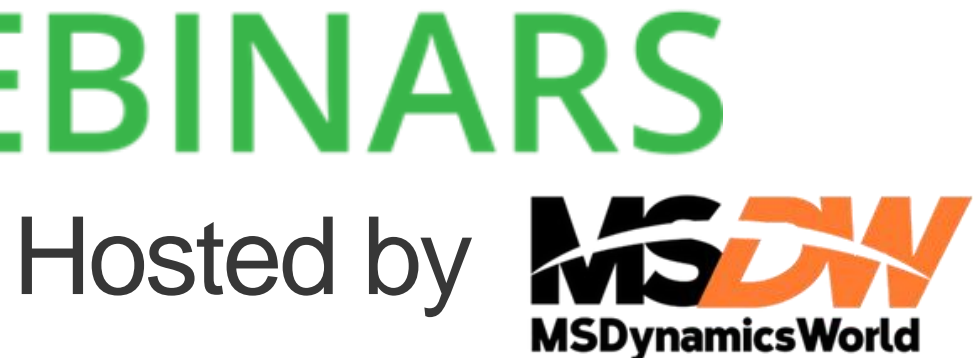

#### AMBER J. BELL TRAINING DYNAMO, LLC

- Microsoft Dynamics GP consultant for over 20 Years!
- DUG Advisory Board Member
- GPUG All-Star
- **Wrote Microsoft Dynamics GP Year-End Closing Workbook and GP User Workbook!**

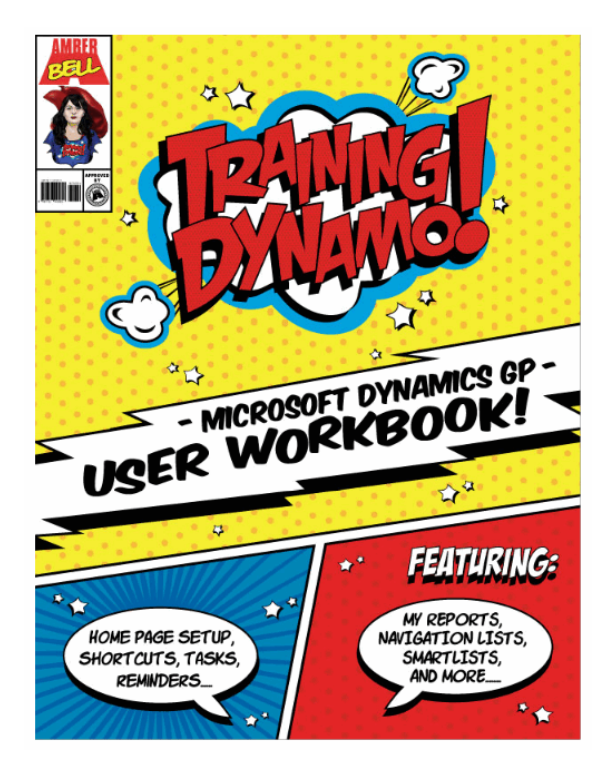

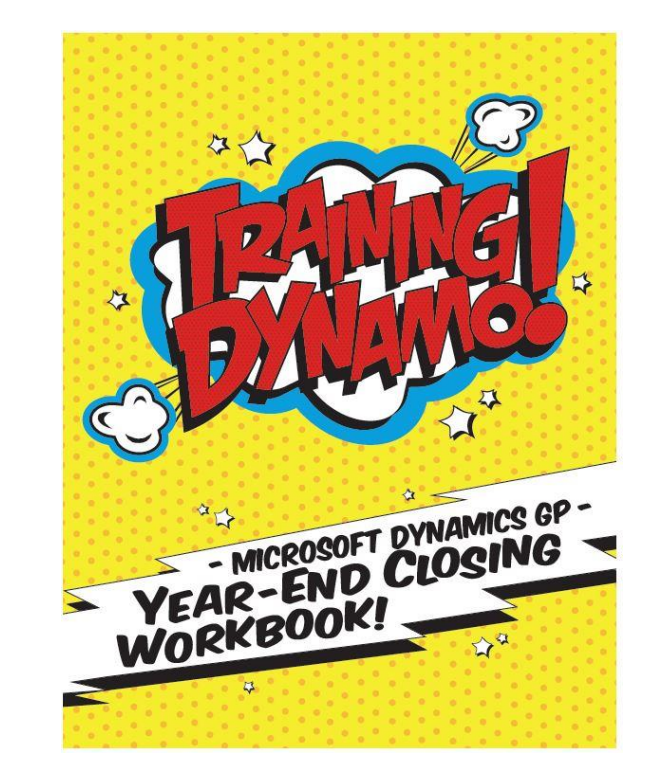

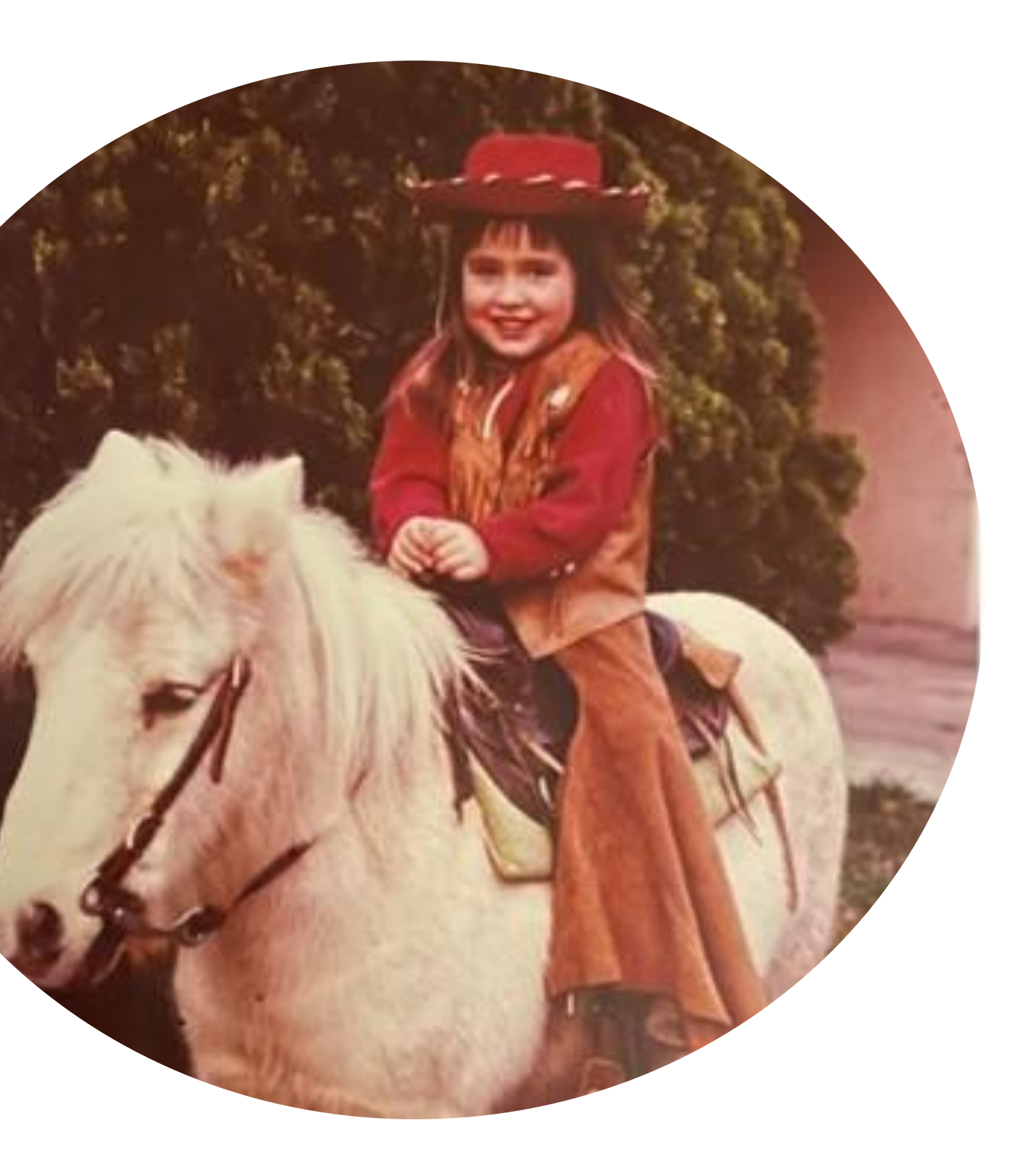

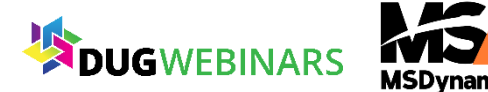

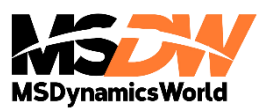

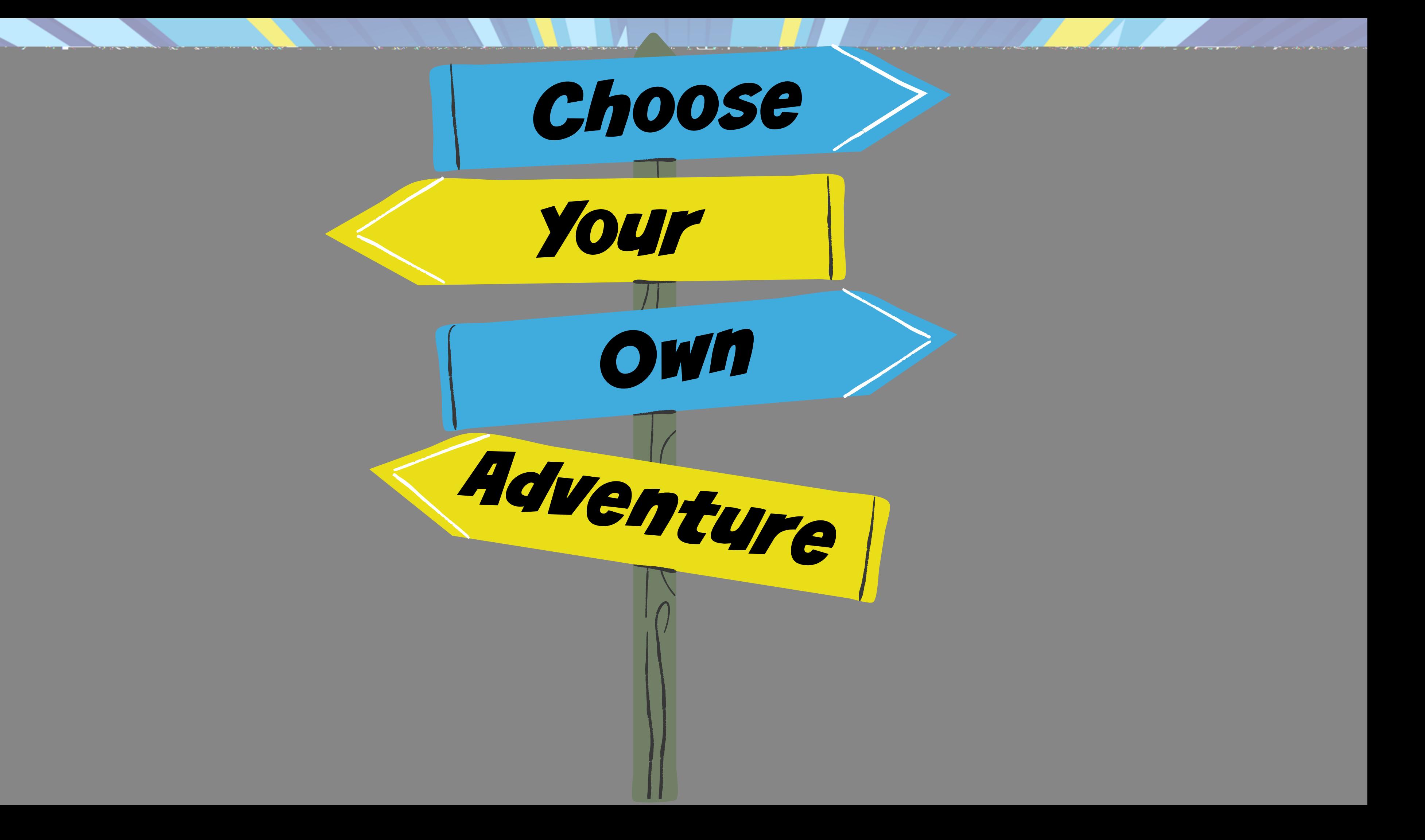

### You come to a crossroads…

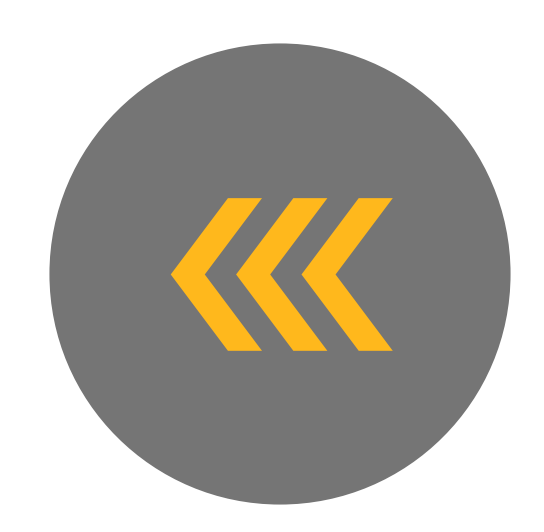

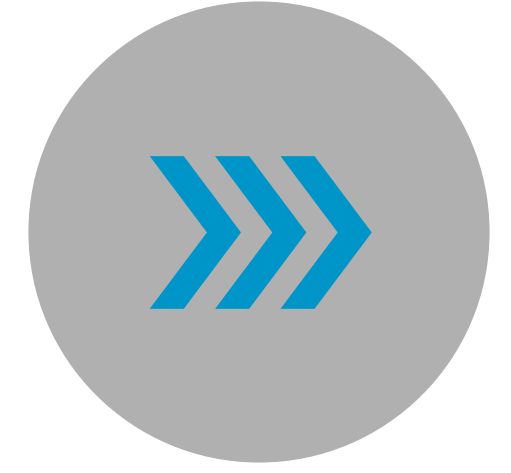

GO LEFT! YOU'VE BEEN DOWN THAT ROAD BEFORE…SO NO SURPRISES!

GO RIGHT! YOUR GUIDE PROMISES IT IS FASTER AND EASIER!

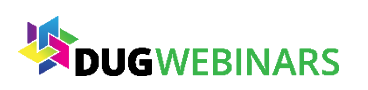

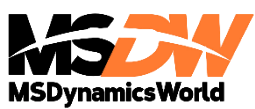

• You print an AR Aging…and highlight customers that are past due. It works…but you end up staying late and missing Happy Hour with your friends.

## What happens next??

#### You choose the same old road you are used to…

• You use a SmartList to find Past Due customers. You get to Happy Hour on time and your team wins Trivia Night!

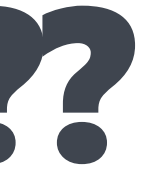

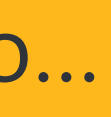

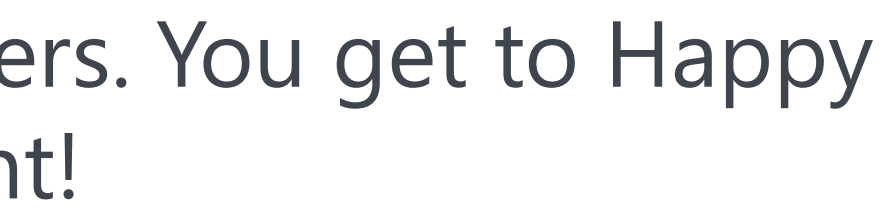

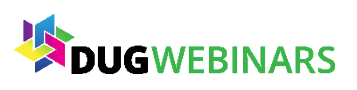

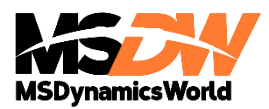

#### You follow your guide and learn a shortcut…

#### SmartList – Past Due Customers\*

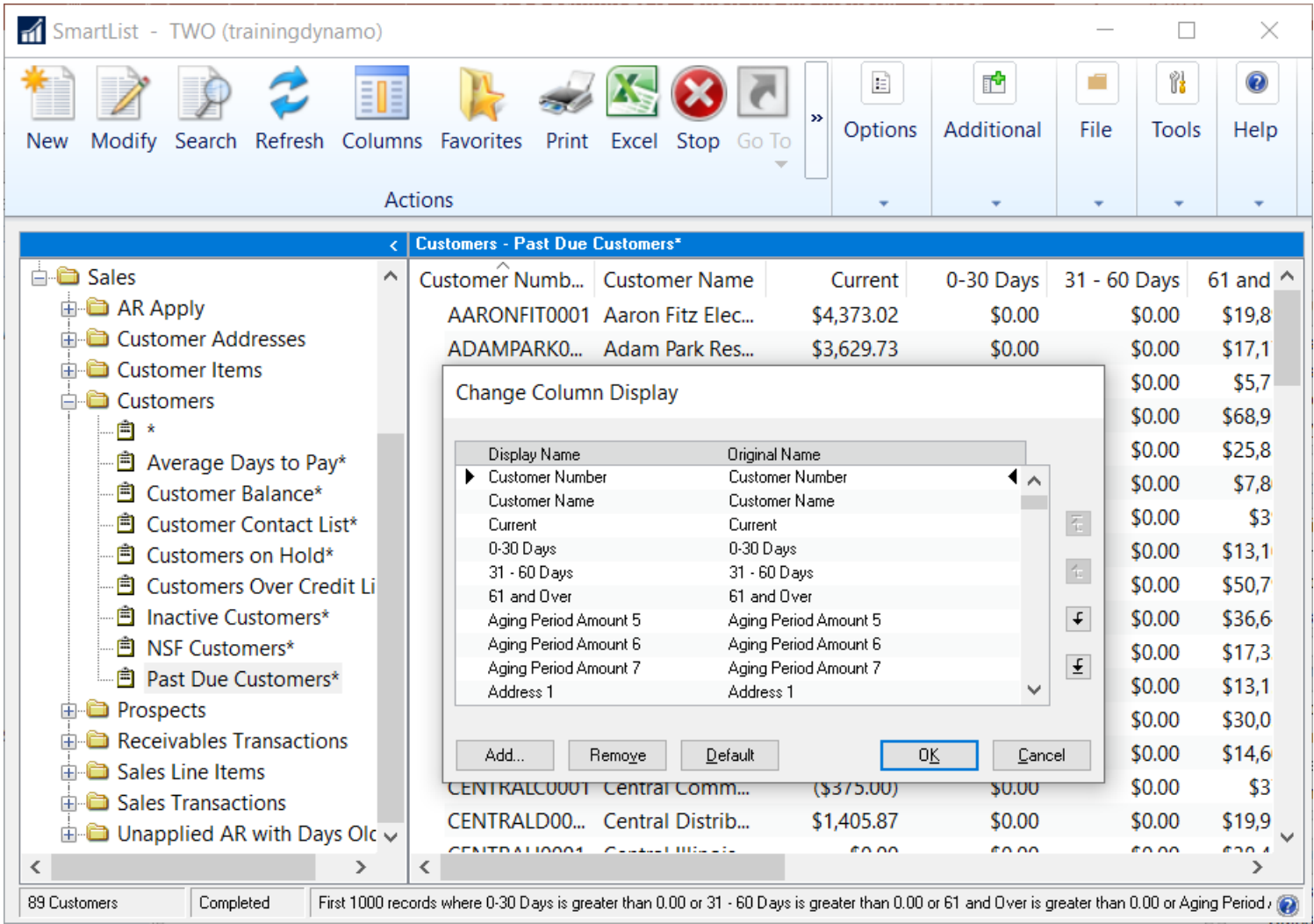

- Remove
	-
	-
- Add
	-
	-
	-
- 

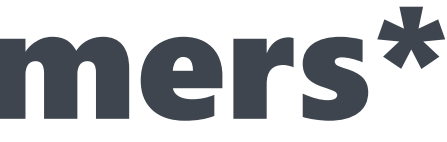

#### • Unused Aging Periods. • Address Info

• Customer Balance • Last Payment Date • Last Payment Amount • Save as a Reminder

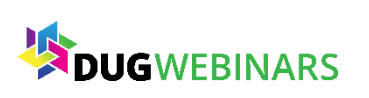

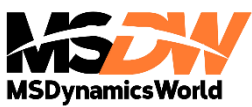

## Choose your destination…

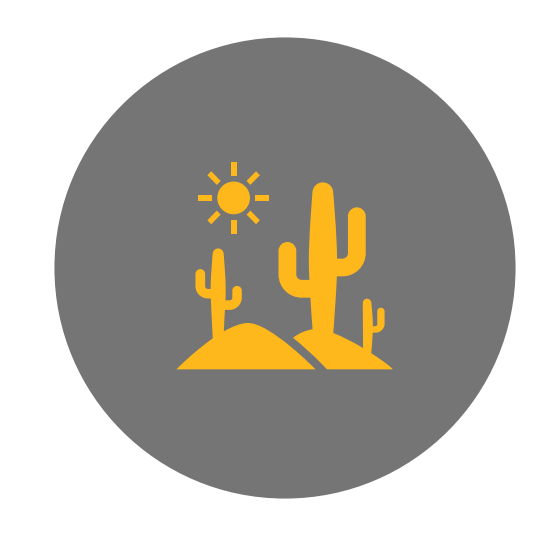

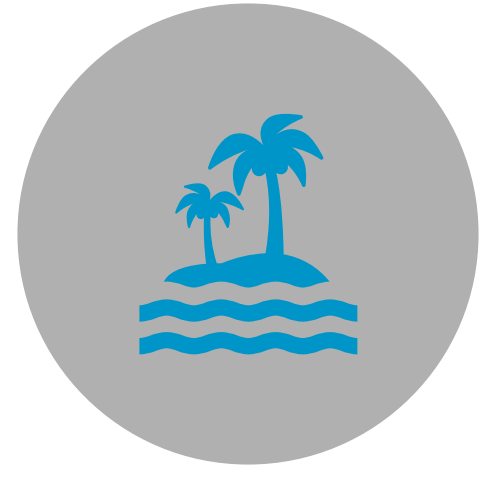

DESERT! THINGS MIGHT GET TOUGH…BUT WILL YOU FIND A TREASURE?

BEACH!

SEEMS LIKE THE BEST CHOICE…BUT IS IT TOO EASY?

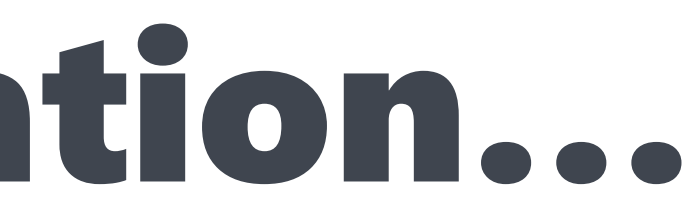

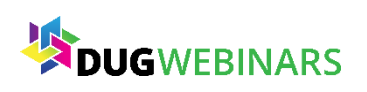

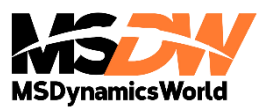

• You learn how to use Navigation Lists to keep on track and find an oasis!

## What happens next??

You fill up your favorite water bottles and head to the desert

• You ran a Utility without testing or a backup! You got burned! Time to call your partner to help rescue your data!

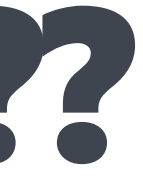

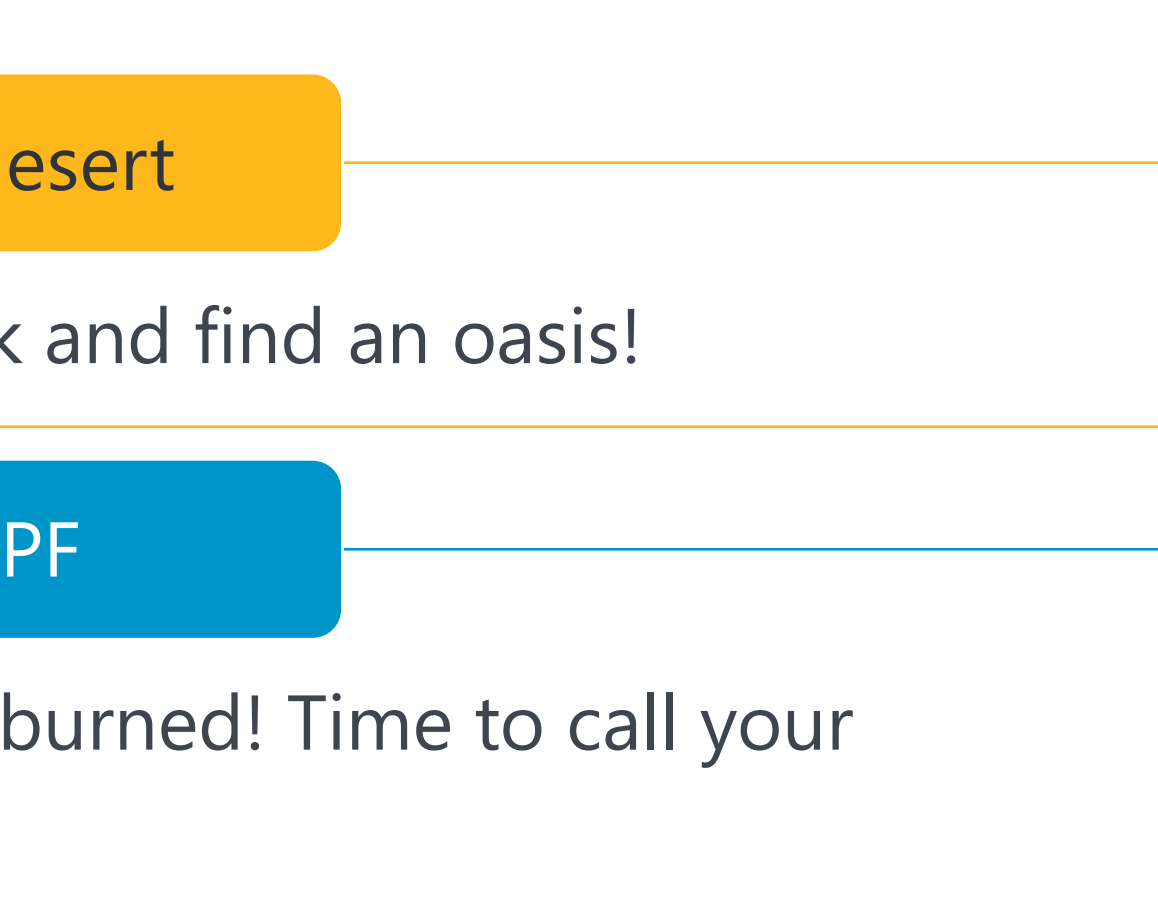

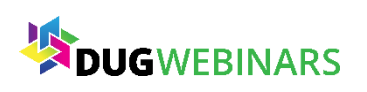

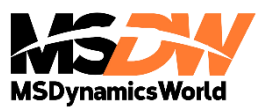

You decide to head to the beach! But you forgot your SPF

## Use/Change your Navigation List!

- Save As Customize
- Modify Columns Listed

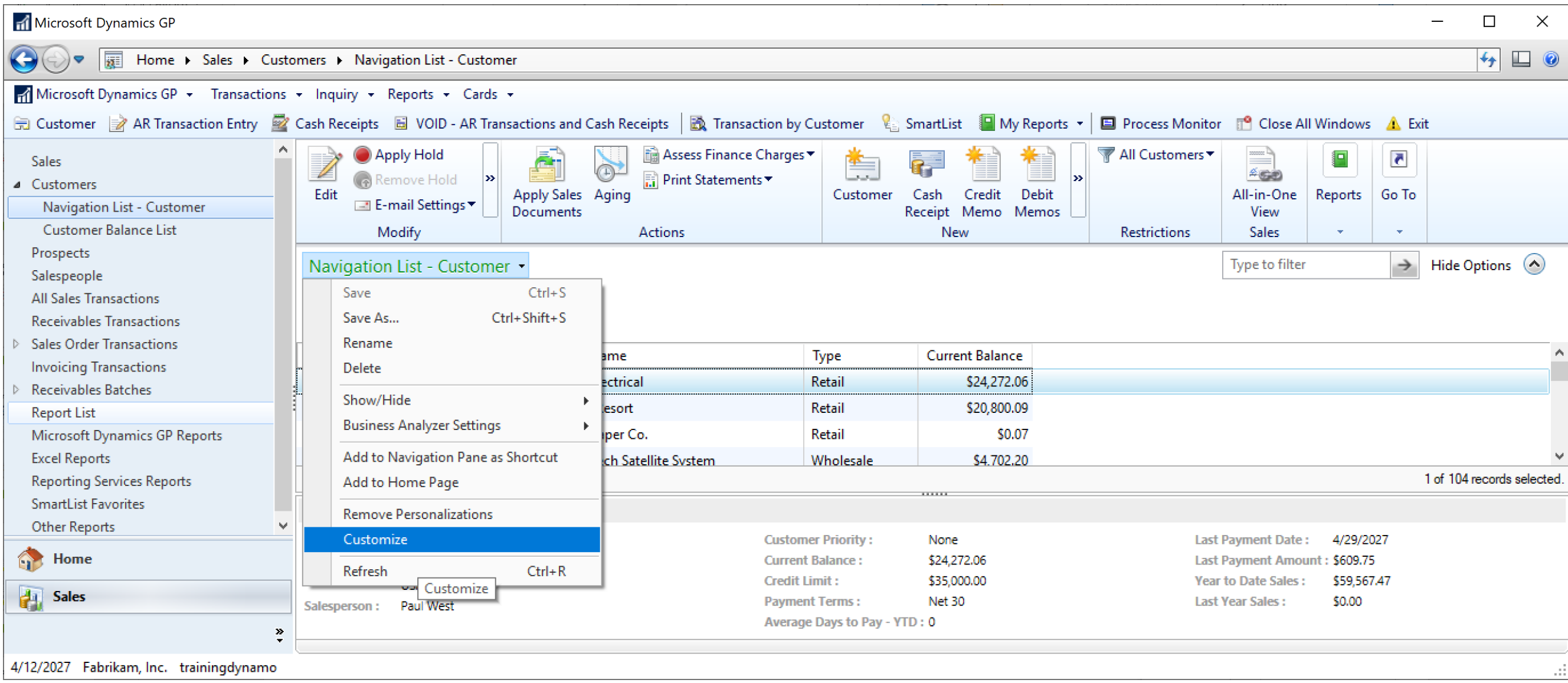

#### • Apply Custom Actions • Share with Users

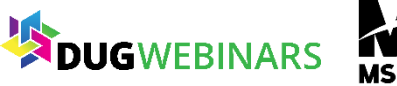

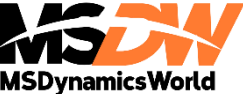

### Customizing Navigation Lists

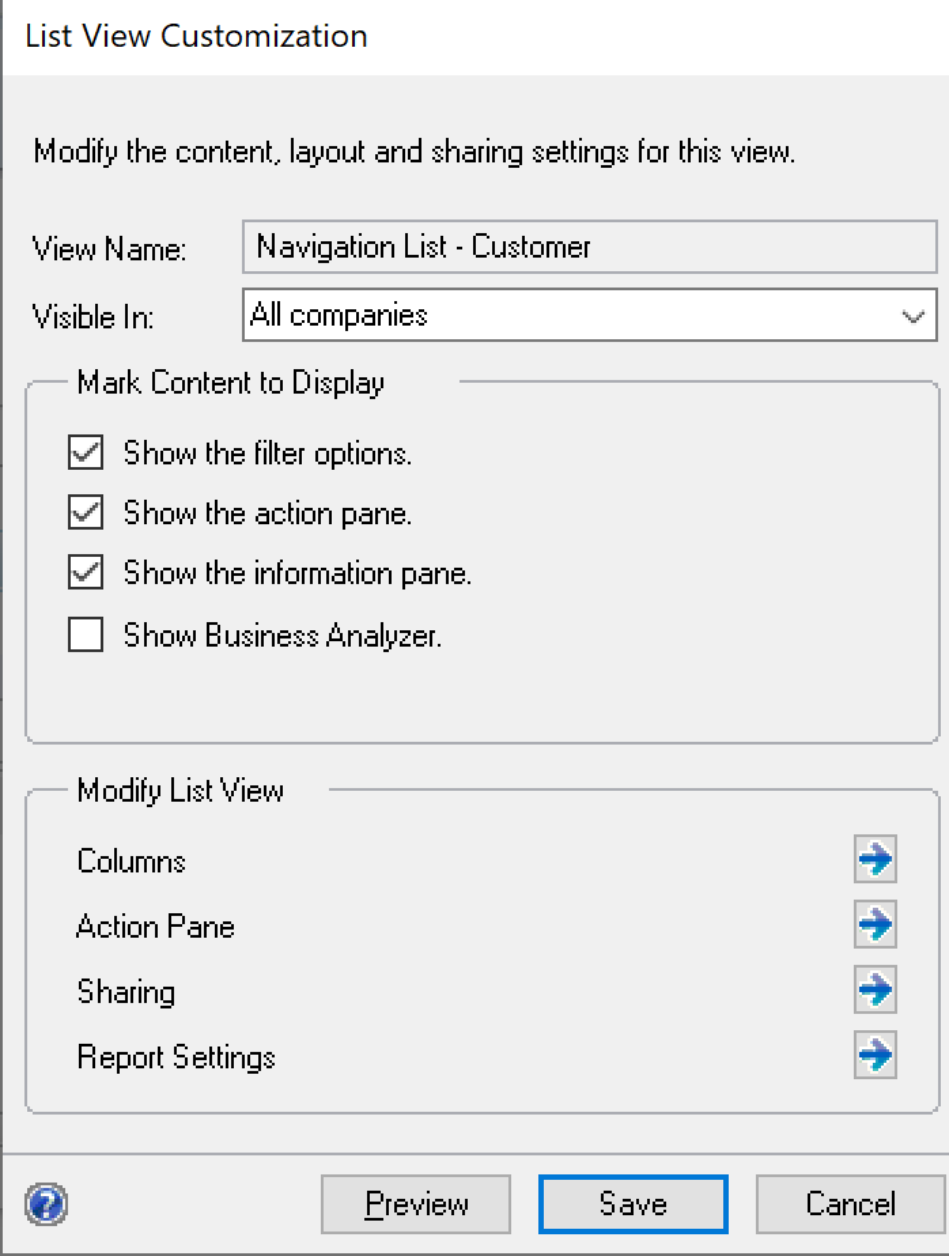

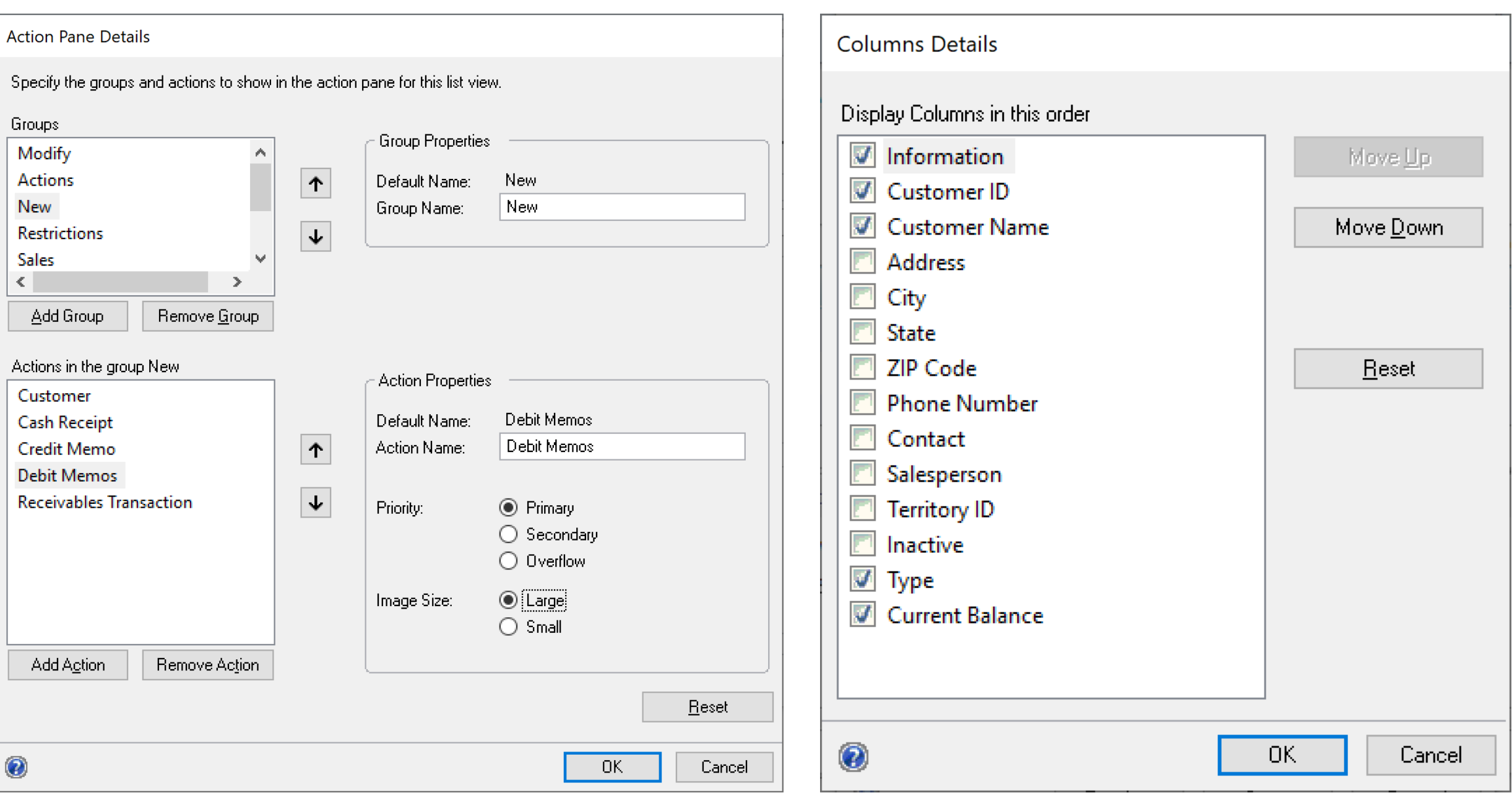

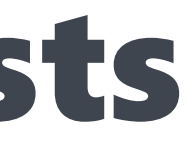

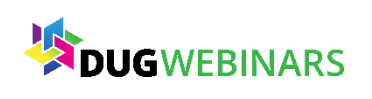

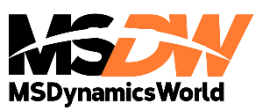

#### Create Customized Navigation List Views

- You must "Save" before you can add columns
- Add Salesperson
- Add Balance
- Remove Unnecessary Columns

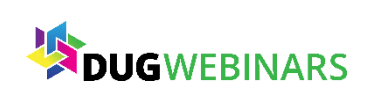

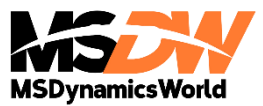

### Why Use Navigation Lists?

- Preview Pane will show you the last payment date.
- You can check the box by specific Customers to print a filtered Aging Report.
- It's all about the ACTIONS!
	- Manage HOLDS
	- Apply Credits and Payments
	- Create New Transactions
	- Print/Email Statement
	- Reprint/Email Invoices

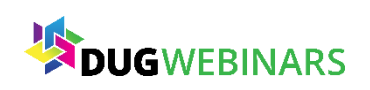

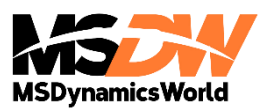

### You see a crowd in the distance…

#### RUN! THEY MIGHT TAKE YOUR SUPPLIES!

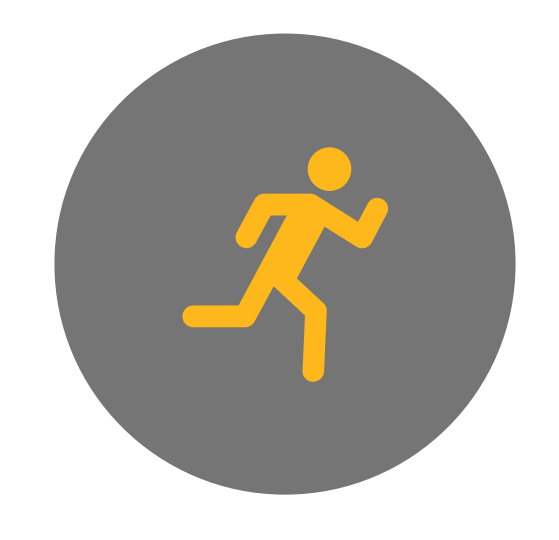

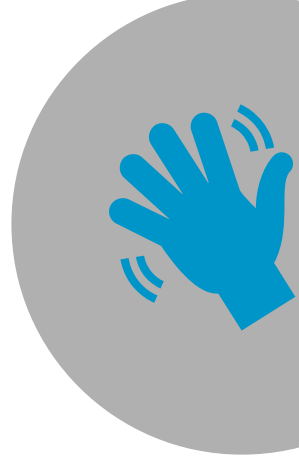

GET CLOSER! CHECK THEM OUT…MAYBE THEY CAN HELP…

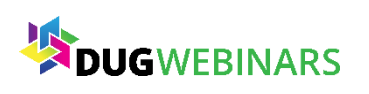

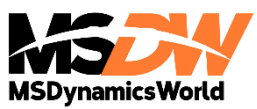

• If you avoid researching and cleaning up wacky data...one day something small will trip you up and cost way more to fix.

## What happens next??

You Run! You trip on a little branch…and sprain your ankle

• Research your issues and clean up as much as you can! Writeoff small AR balances so you can concentrate on your real problem customers!

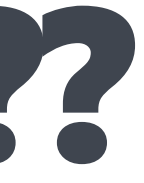

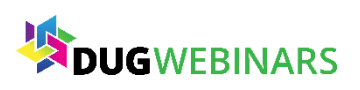

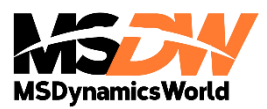

You get a closer look! Turns out it was an optical illusion!

#### Create SmartList for Possible AR Writeoffs

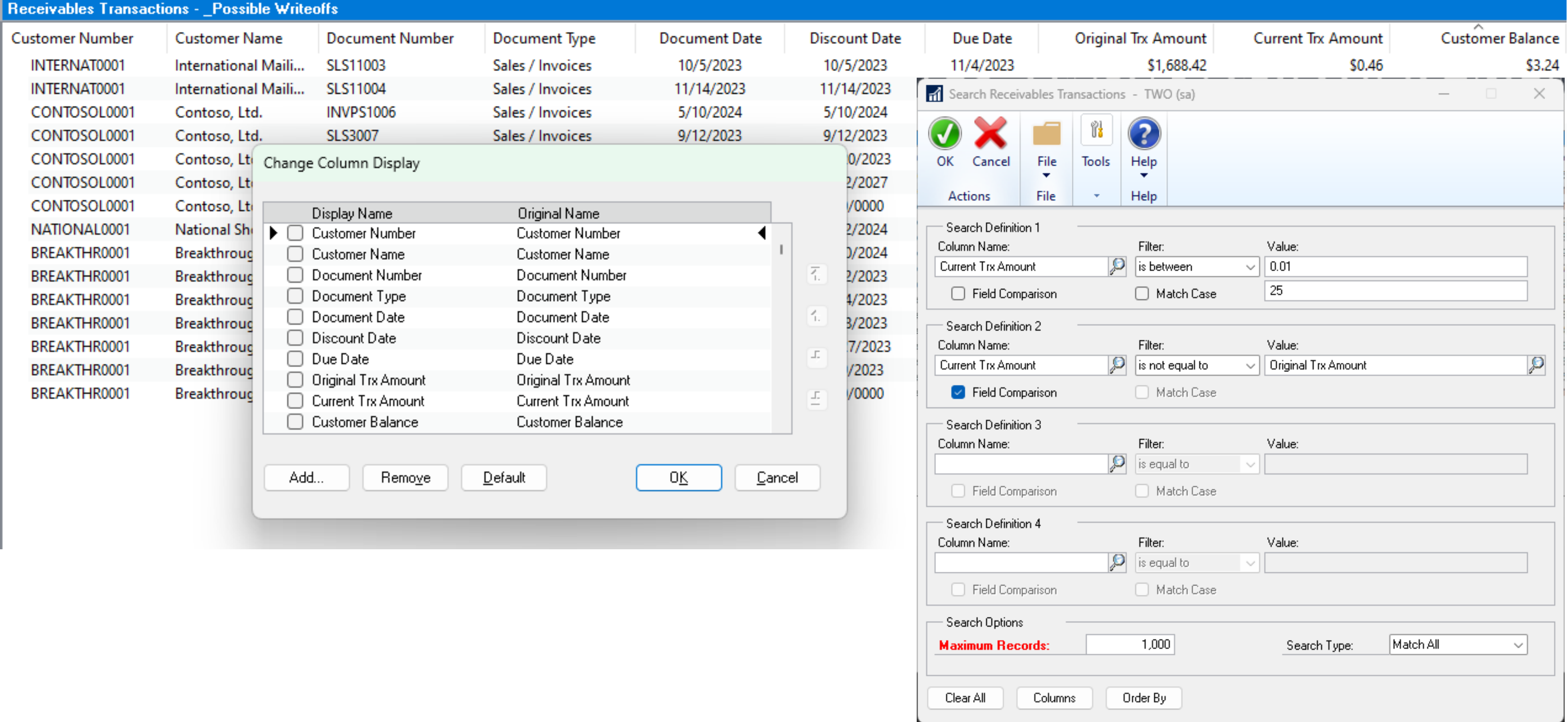

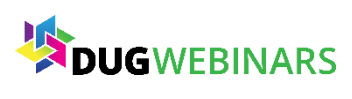

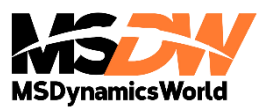

#### Review Customer Writeoff Settings

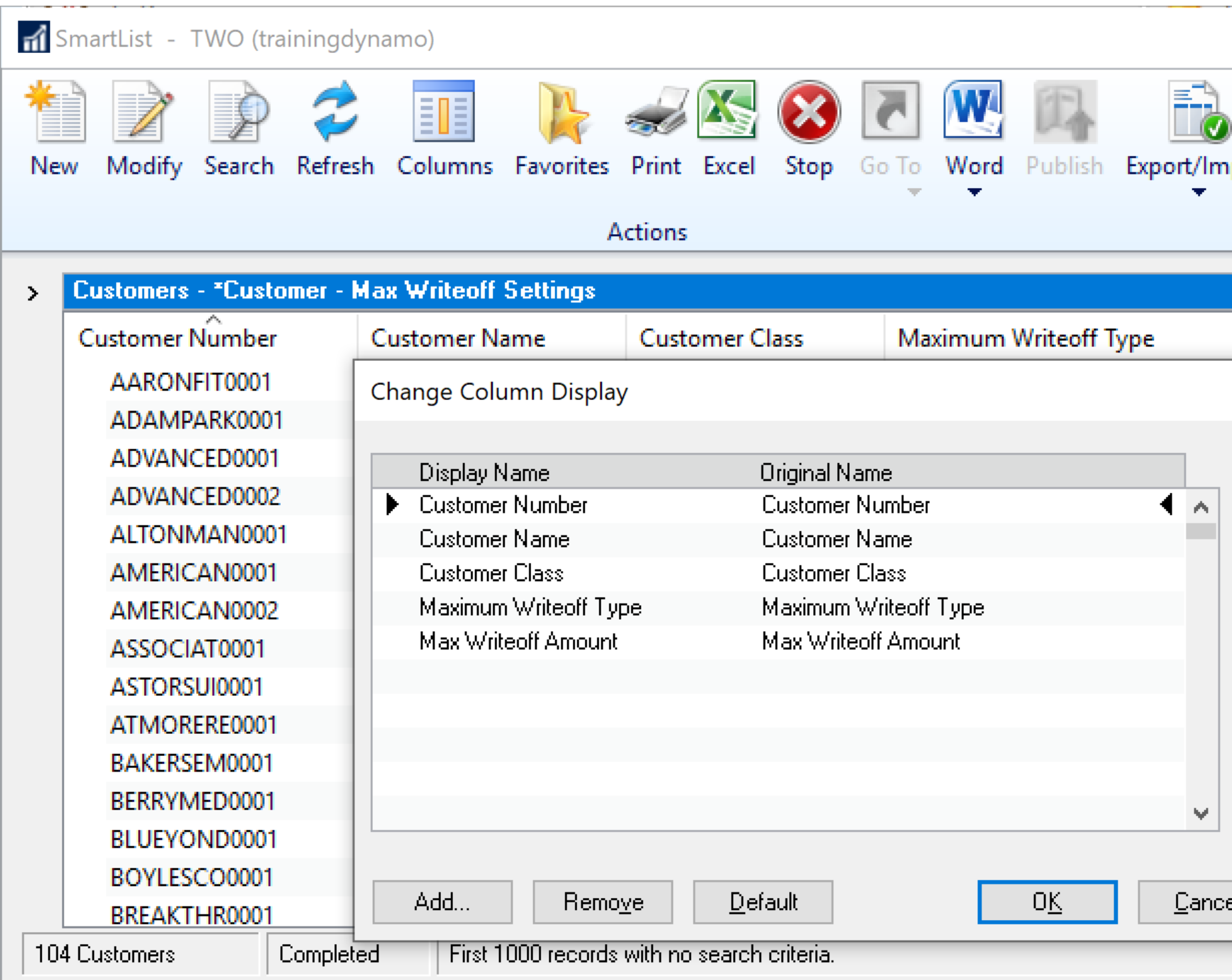

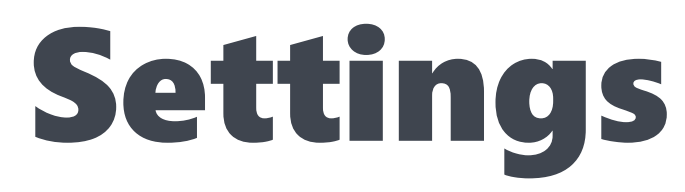

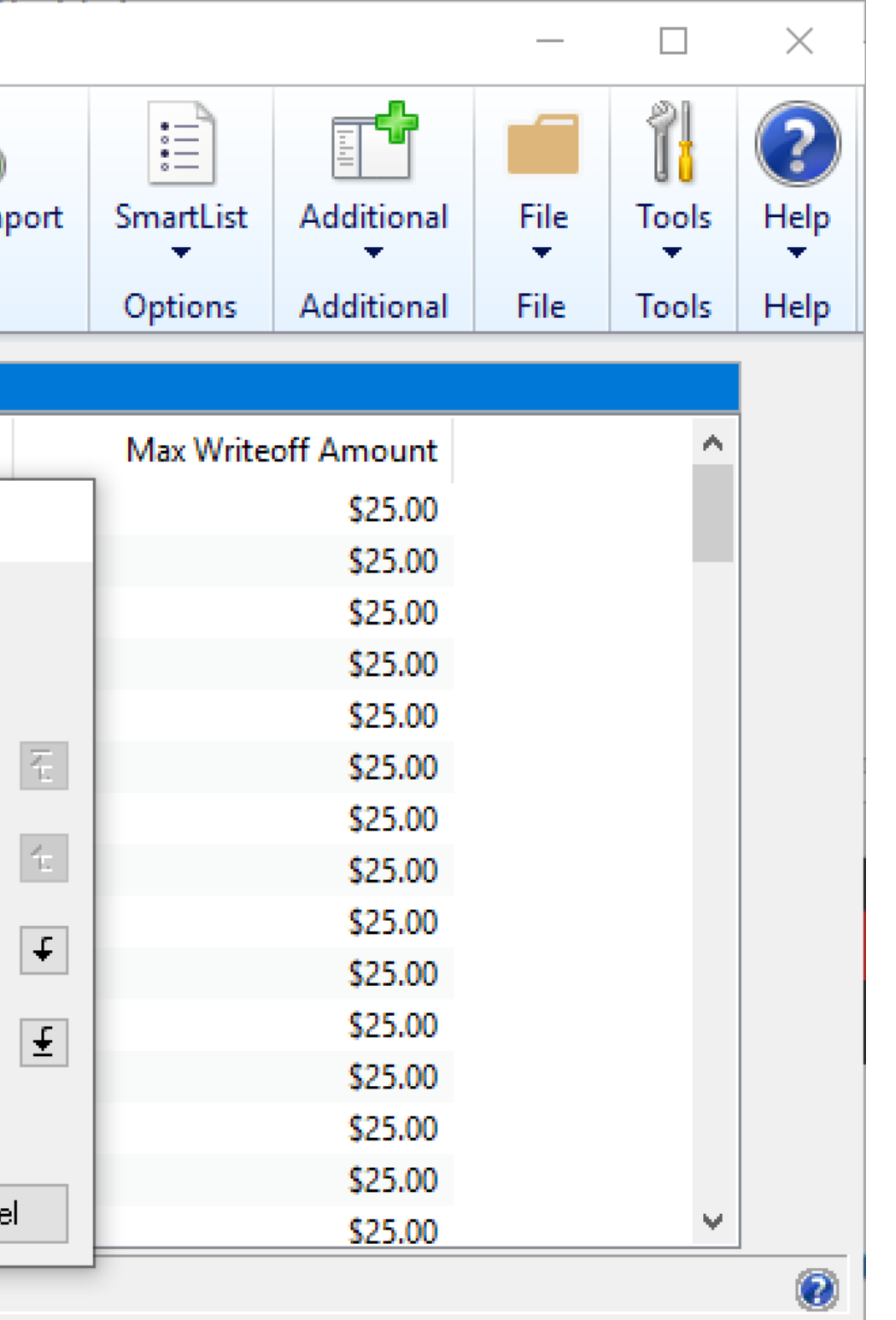

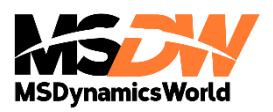

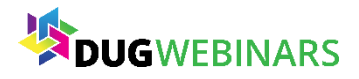

### Option 1 – Update 1 Customer at a Time

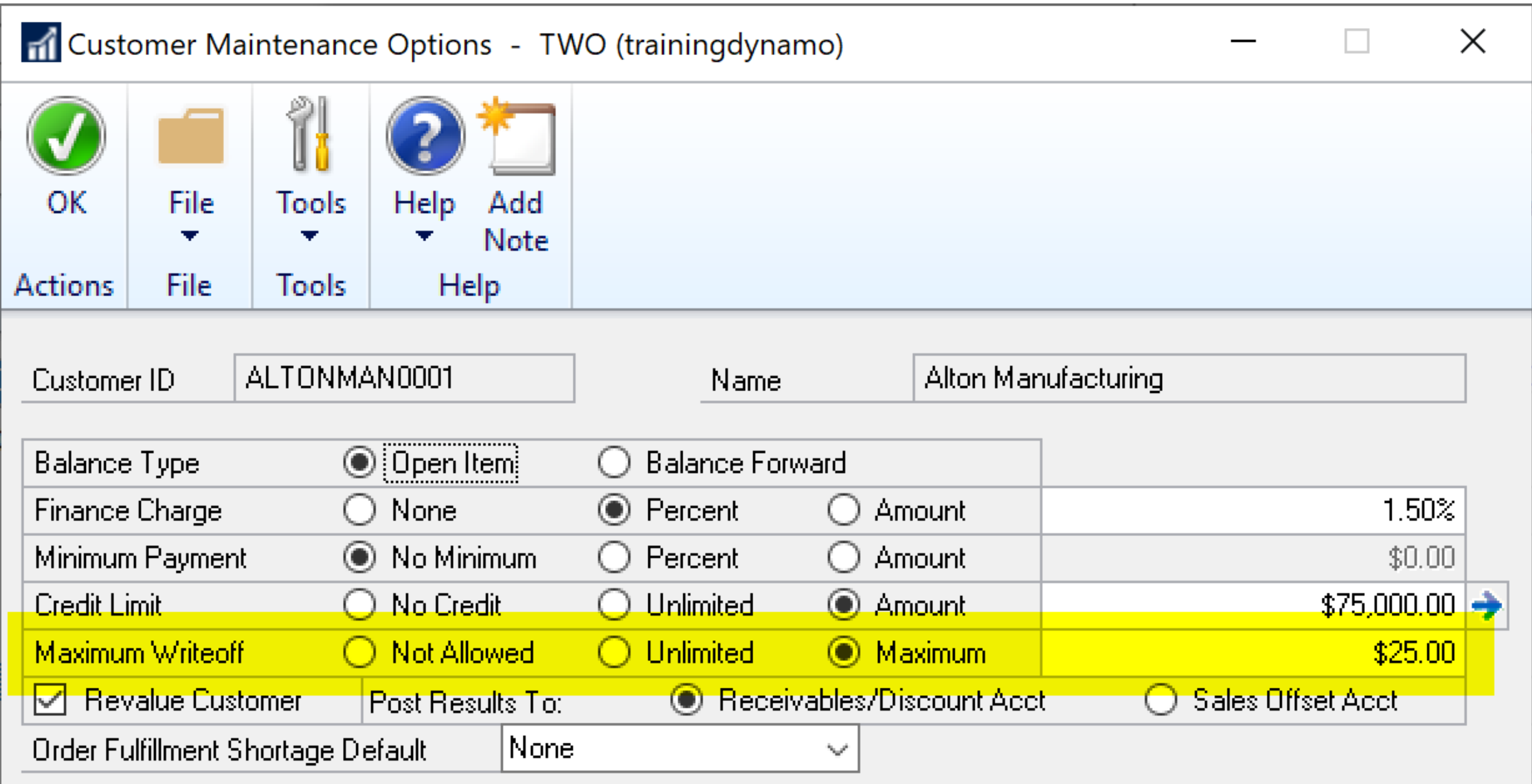

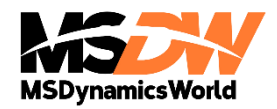

DUGWEBINARS

### Option 2 – Update Customer Class

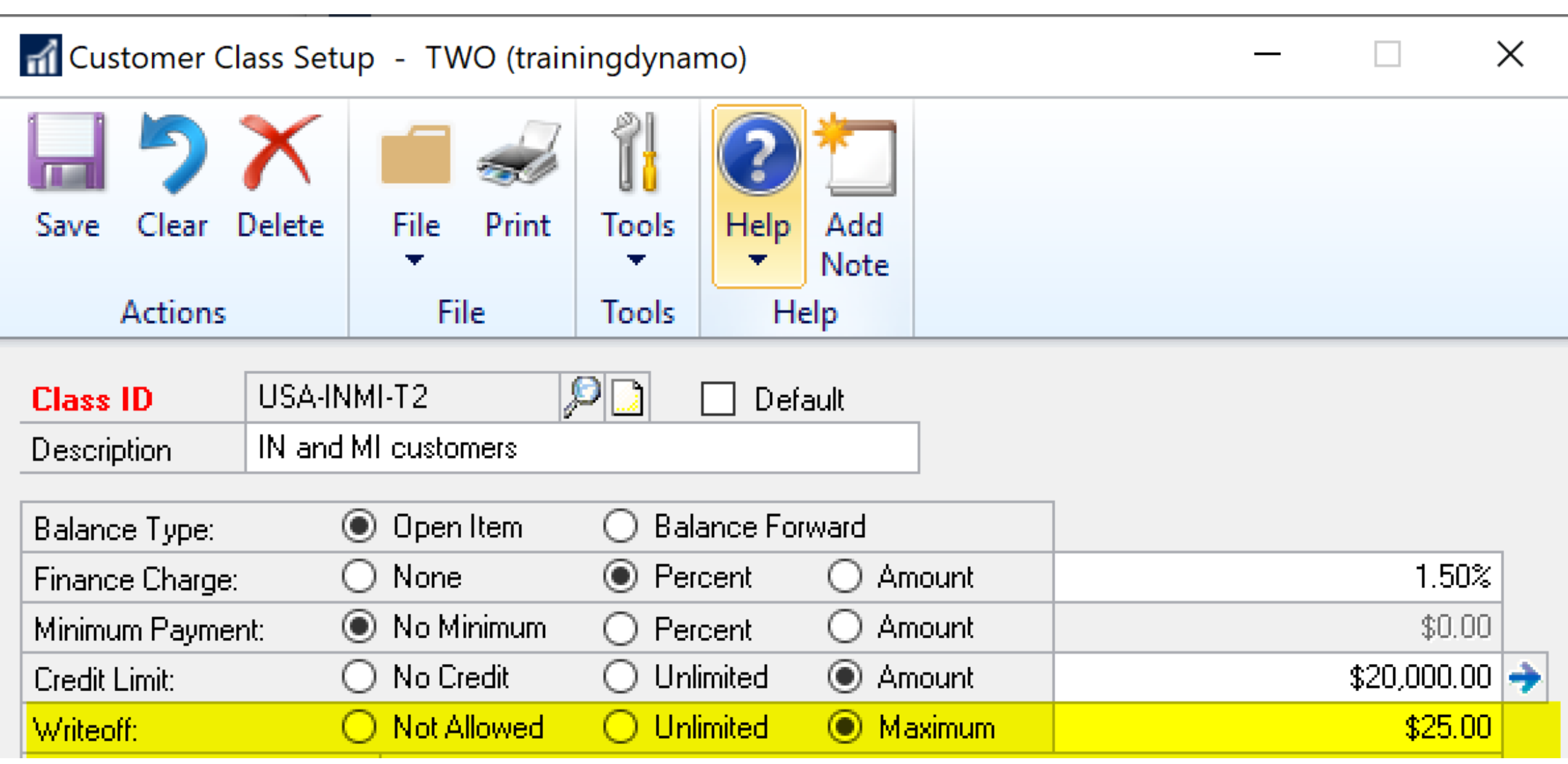

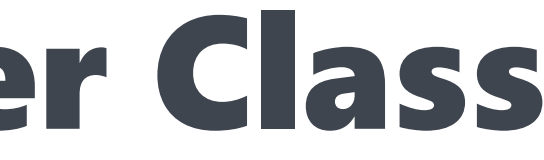

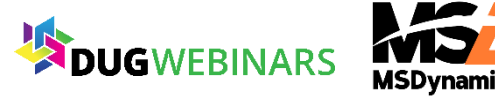

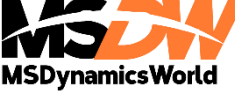

### Option 3 - Save the Day with Macros!

- Macro Replicator by John Arnold FREE
	- John presented this at last year's GPUG Summit
	- You can watch a webinar about it here: <http://bit.ly/JohnArnoldMacro>
	- You can download here: [http://www.Rnoldz.com/replicator](http://www.rnoldz.com/replicator)

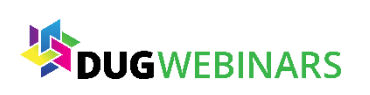

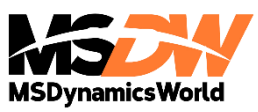

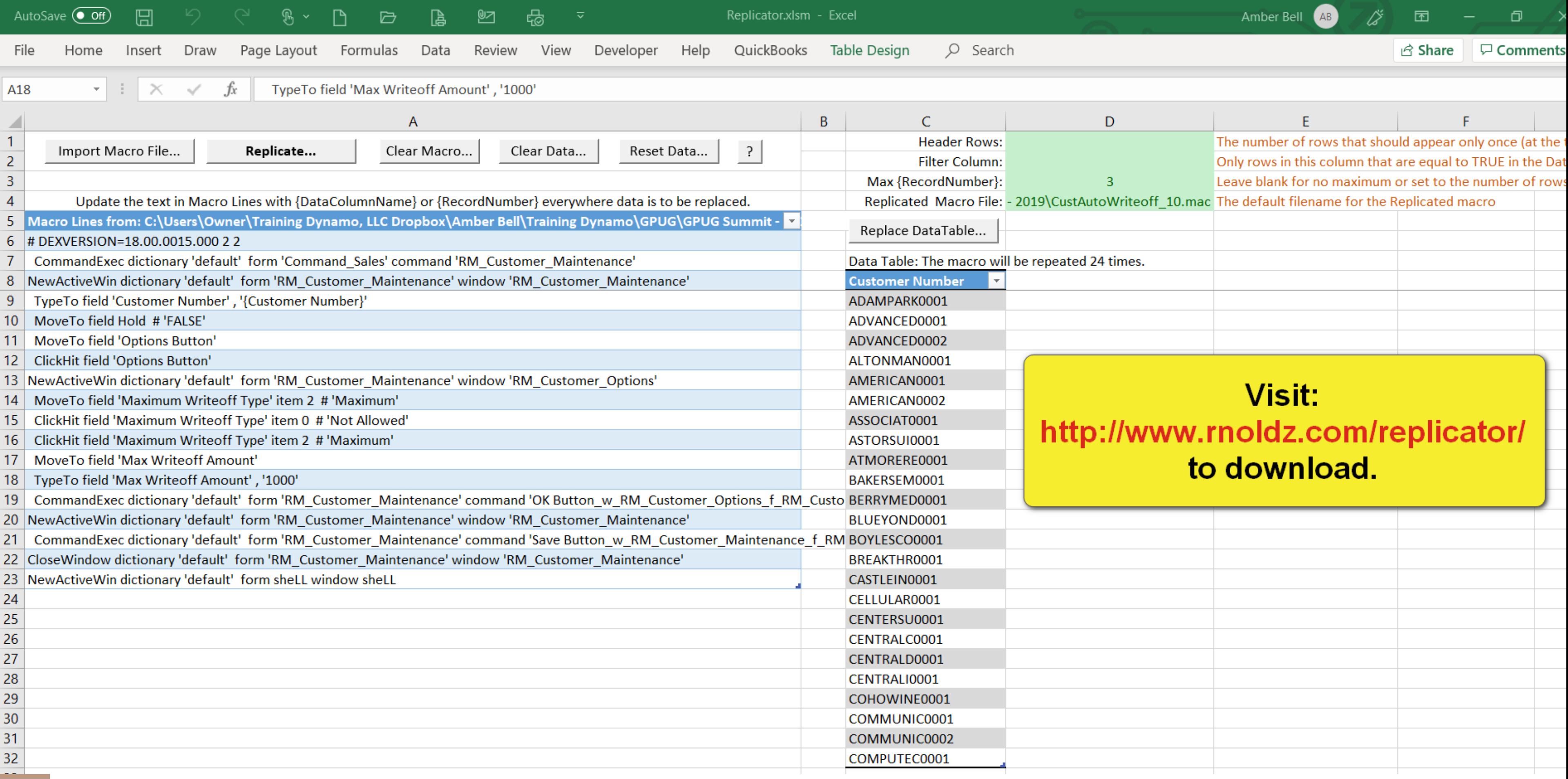

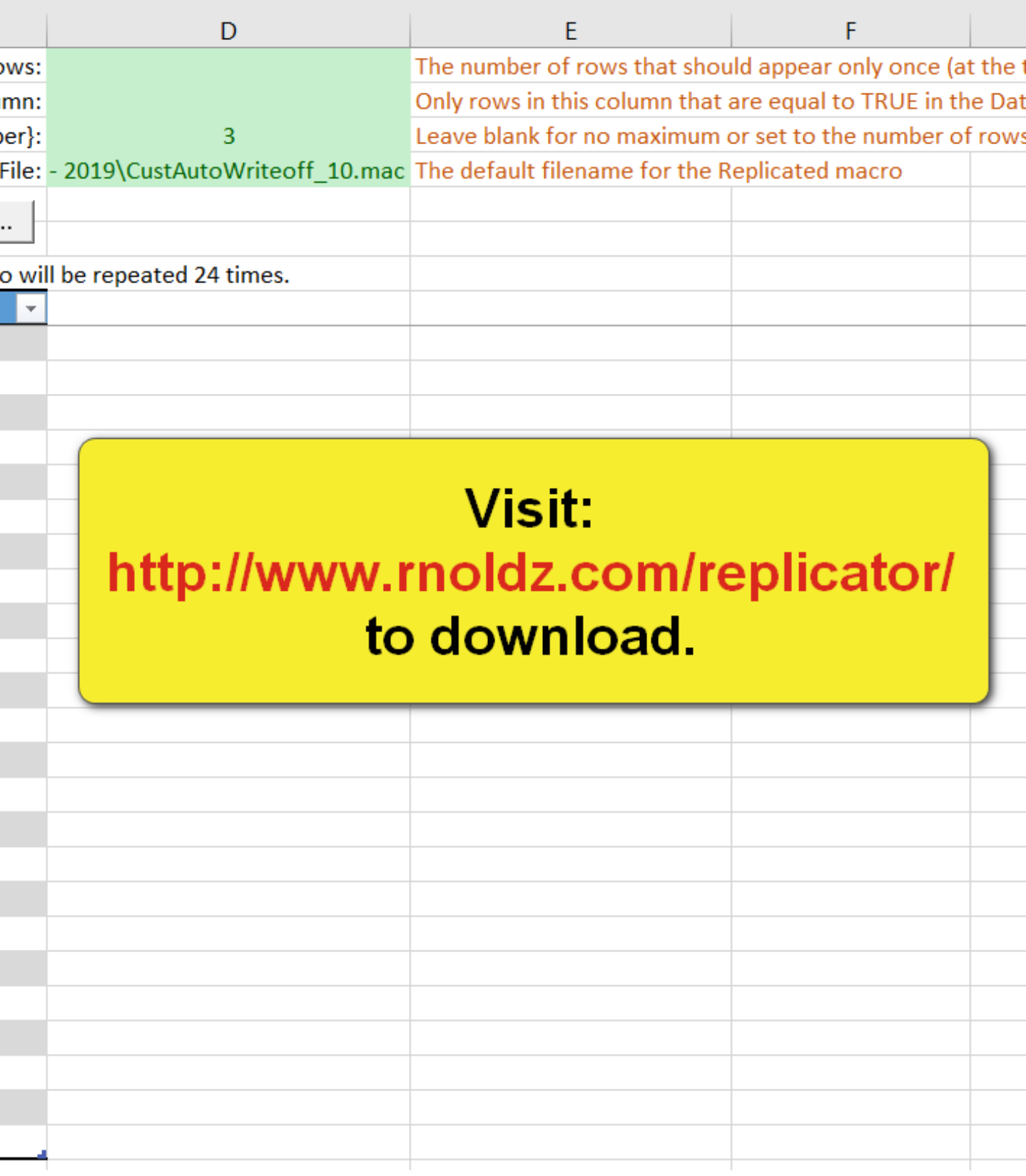

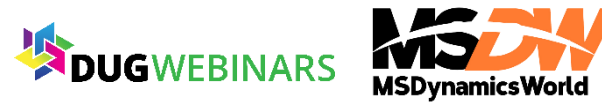

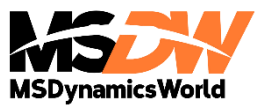

#### Writeoff Small Balances

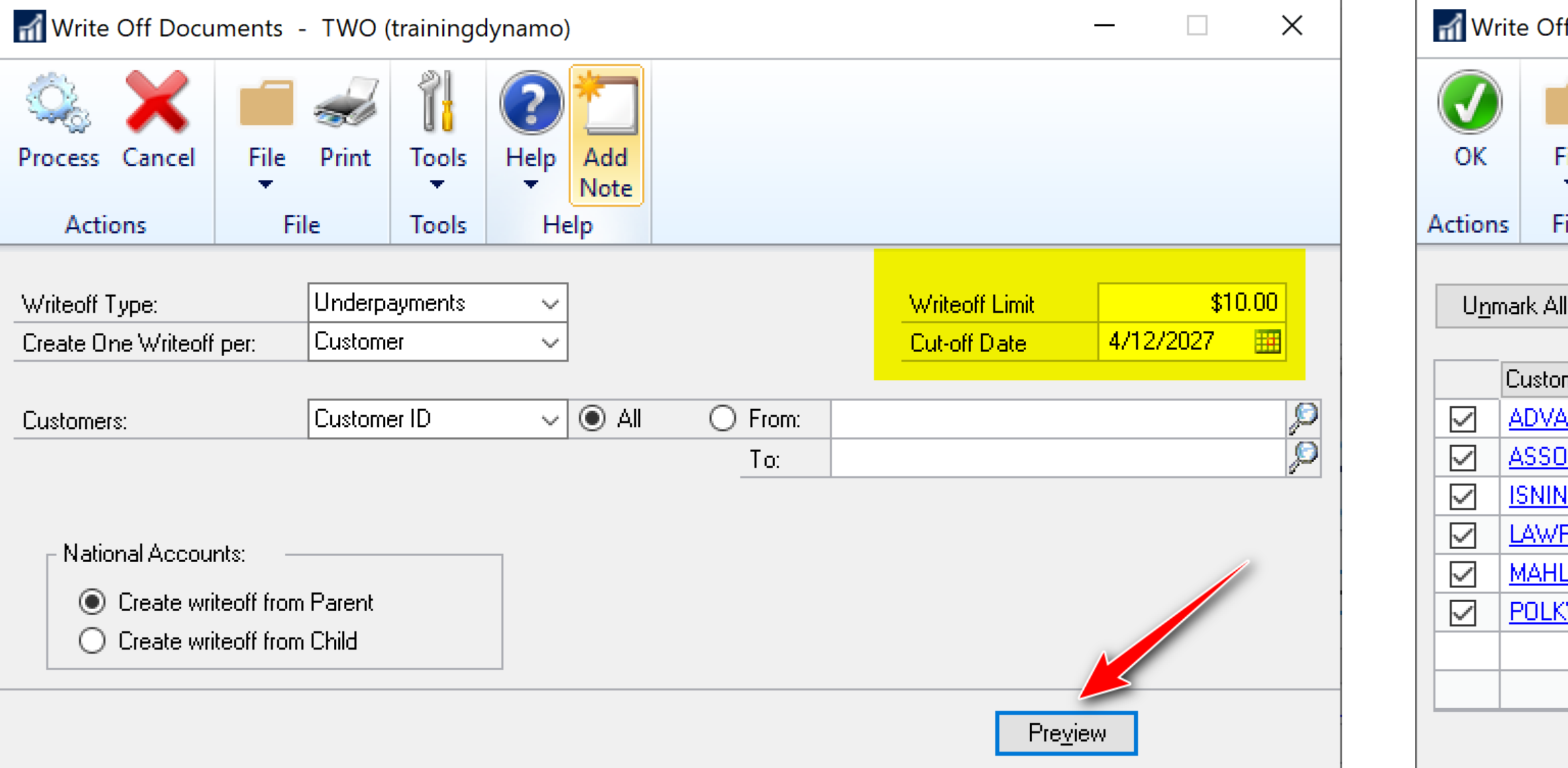

#### **Sales > Routines > Write Off Documents**

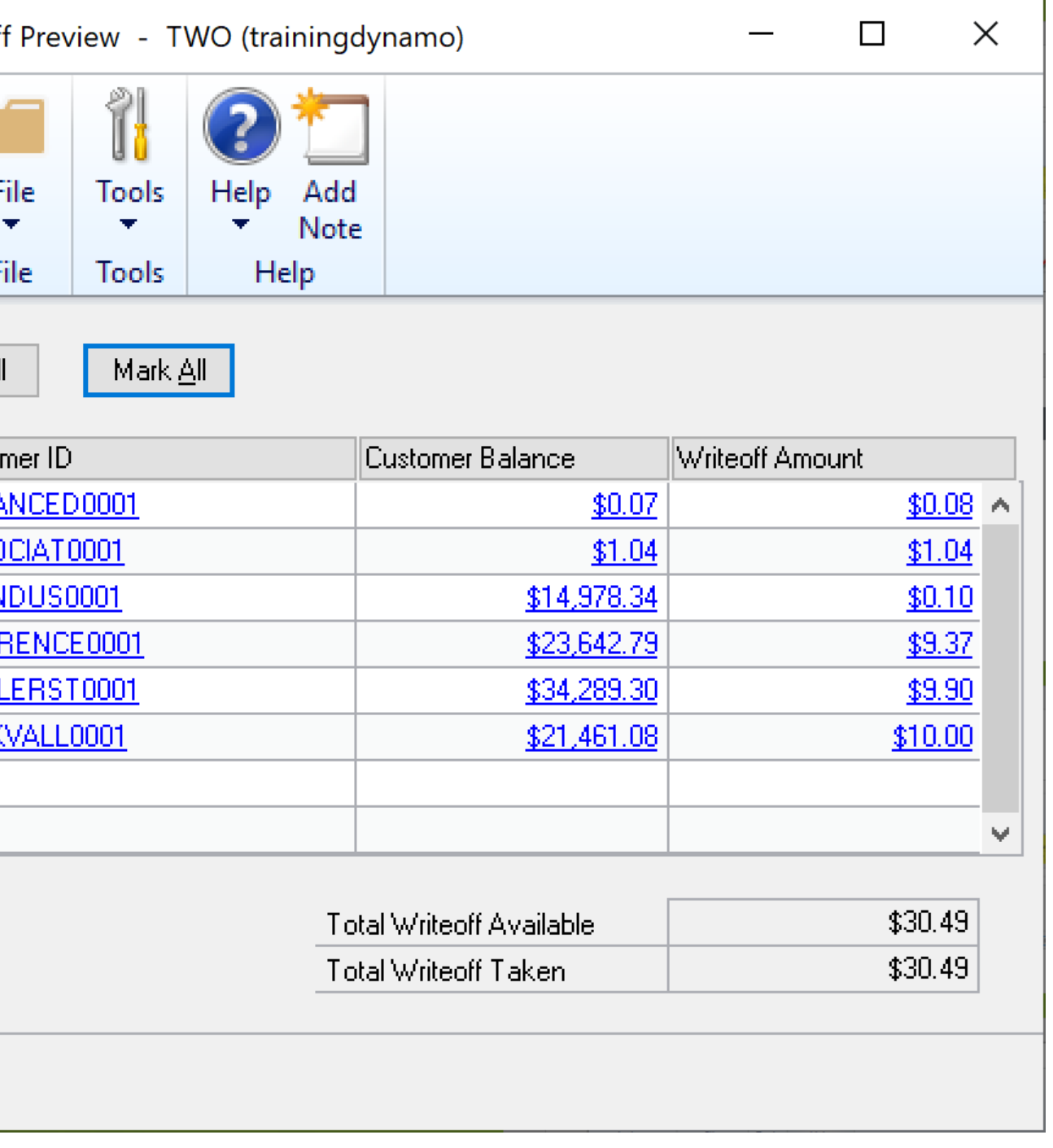

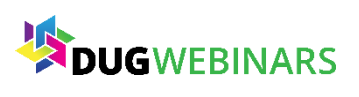

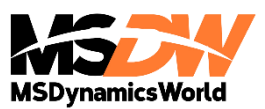

### Customer/Vendor Modifier

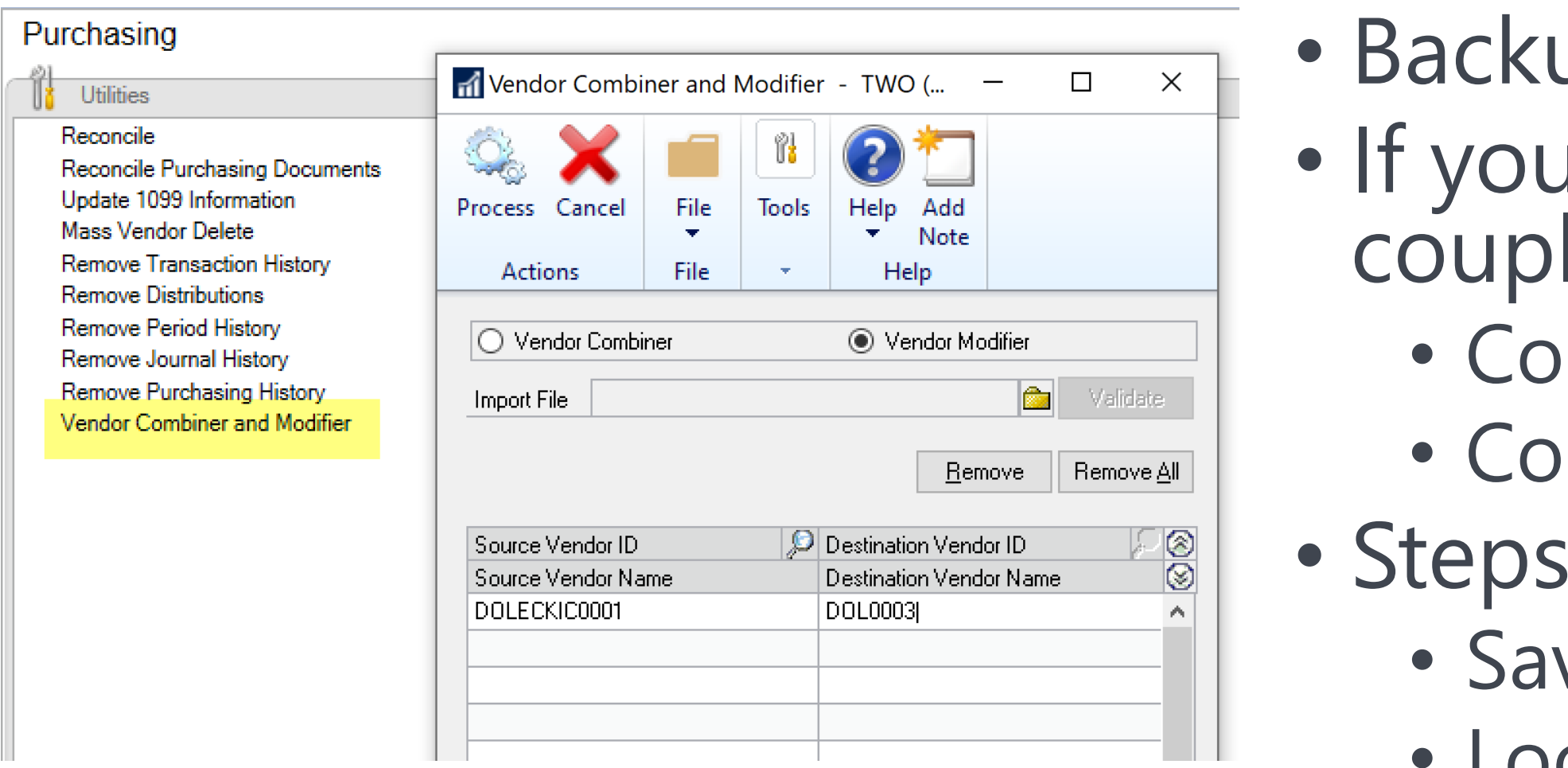

- I have more than a le, make a list in Excel Iumn 1 – Original ID • Column 2 – Destination ID to Import ve as CSV Look up file • Click Validate
- Click Process

up first!

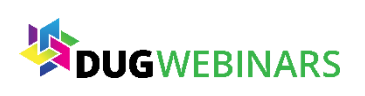

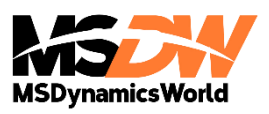

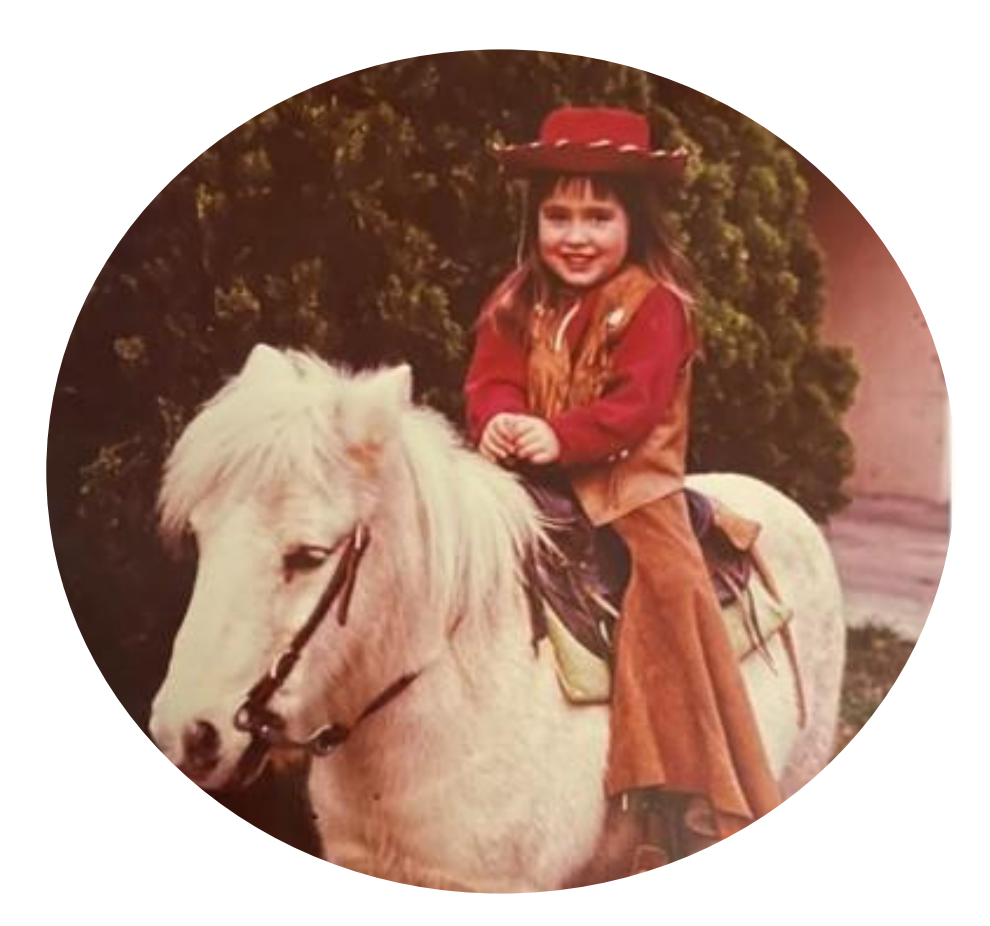

### AMBER BELL Email: amber@trainingdynamo.com Website: trainingdynamo.com

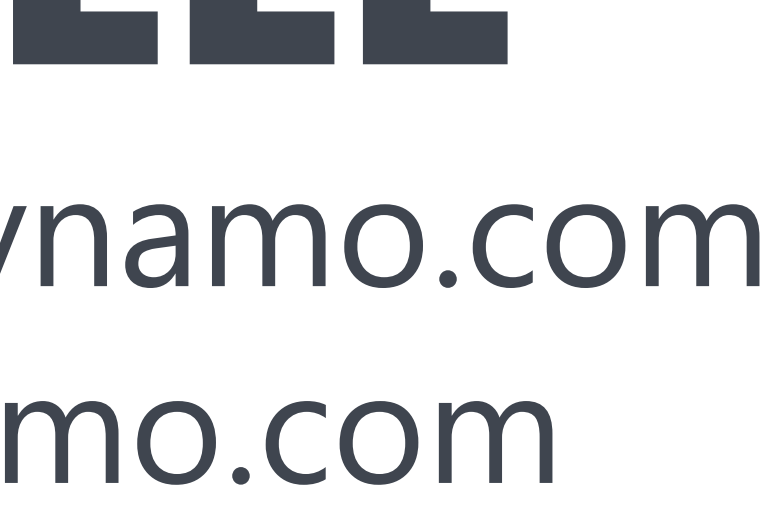

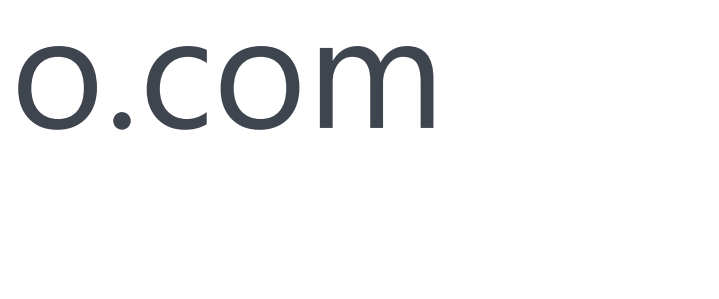

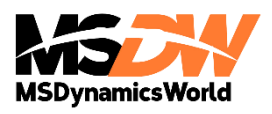

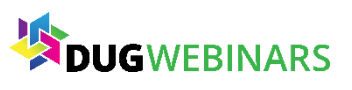